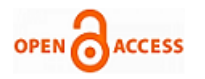

# Attendance Management System using Face Recognition

#### **M. Sujatha, ShymalaBharathi,S.Shanthi**

*Abstract—Attendance management system is one of the tremendous challenges in any organization to reduce the malpractices by the individual. This paper aims to design automatic system for attendance using the face detection using LabVIEW (Vision Assistance Module) in order to replace the manual system and makes easier for the user to calculate the number of individuals and reduces the burden in taking attendance. Face recognition is one of the biometrics used in security systems, human machine interaction and image processing techniques [5]. This system is mostly helpful in security purpose and in commercial applications. It can be done by taking the image of the individual which is been captured by camera so that this image is converted into digital form. From this digital data the pattern of individuals is extracted so that everyone will have unique patterns. These patterns are stored in the database in excel format. The identification of the person is done by comparing the image captured through camera with the database images. Initially before starting the Attendance every individual is marked absent. Once the individual comes across the camera, the Automated system will extract the information by pre-processing the image with the help of Vision Assistance and extracts the patterns from the digital data. This data is compared with the stored patterns in database if the pattern matches with the database it automatically marks present.*

*Keywords—Database, LabVIEW, Vision Assistance, Face Recognition, Patten.*

#### **I. INTRODUCTION**

Maintaining the attendance is highly important in all the organizations for checking the performance of employees/students. Each organization has its own way in such manner, some are promoting participation physically by using the old paper or record-based processes and some have received strategies for programmed participation using some biometric systems. But sometimes people used to stay for long time in queues to enter in to the organizations. Each biometric framework undergoes some enrolment process in which highlights of an individual is kept in database after the procedures of recognizable proof check and verification.

**Revised Manuscript Received on October 30, 2019.**

#### **\*** Correspondence Author

 $\overline{a}$ 

**Dr. M. Sujatha\*,** Professor, Department of Electronics and Communication Engineering, Saveetha School of Engineering, SIMATS , Chennai, TamilNadu. India.

**Dr.ShymalaBharathi,** Professor, Department of Electronics and Communication Engineering, Saveetha School of Engineering, SIMATS , Chennai, TamilNadu. India.

**Dr.S.Shanthi,** Professor, Department of Electronics and Communication Engineering, Saveetha School of Engineering, SIMATS , Chennai, TamilNadu. India.

© The Authors. Published by Blue Eyes Intelligence Engineering and Sciences Publication (BEIESP). This is an [open access](https://www.openaccess.nl/en/open-publications) article under the CC-BY-NC-ND licens[e http://creativecommons.org/licenses/by-nc-nd/4.0/](http://creativecommons.org/licenses/by-nc-nd/4.0/)

These processes compare the biometric features of a person with previously stored template captured at the time of enrolment. Face recognition comprises of two steps, initially faces are detected and then these detected faces are compared with the database for verification [1]. Face recognition is mostly used in various areas like security, access control, forensic medicine, police controls, and in attendance management system [2]. Pattern recognition and matching consists of classification, processing the input and matching it with a known pattern. Face recognition is high complex form of pattern recognition. It consists of highly ambiguous input signals, with multiple dimensions and matching them with the know 'signals '. This requires many training samples. Several ways have been proposed to solve this problem [3]. Face recognition based on face prints can quickly and accurately detect target individuals when the conditions are favourable. If the subject's face is partially detected or not facing forward, or if the light is not enough, the system is less reliable. However, the technology is developing quickly and there are several emerging approaches to solve this problem [4].

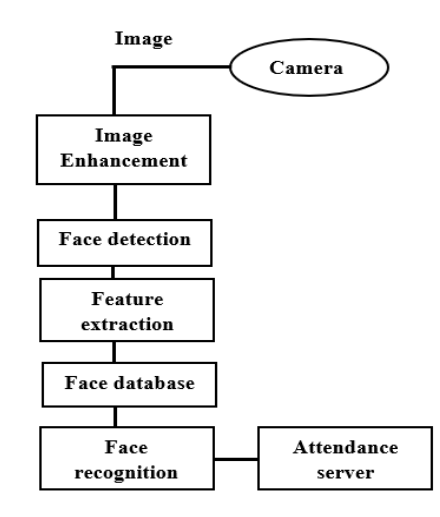

#### **Figure.1: Block diagram for Attendance Management system**

There are many methods implemented for face detection, one of the method is by using skin segmentation process.In this method, detecting face in a complex background is possible, when the image is given it will detect the skin cells by using threshold and image processing techniques [7], the time complexities will increase with the increase in size as it has to detect every pixel in the image. And face recognition can be done by using histogram matching technique under certain limitations,

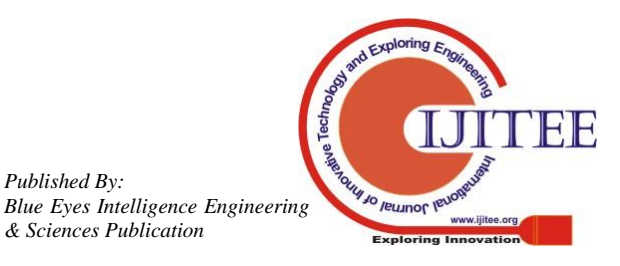

*Retrieval Number L39311081219/2019©BEIESP DOI: 10.35940/ijitee.L3931.1081219 Journal Website: www.ijitee.org*

*Published By:*

as the intensity of the natural light will have a huge impact on this technique and as the light intensity changes, the pixel values also changes, which results in error in the system [8]. To reduce these errors, an alternate method is used called as pattern matching in LabVIEW, which uses machine learning algorithm to match the template in given image and it is is more reliable than any other methods.

## **II. METHODOLOGY**

### *A. Image Acquisition*

LabVIEW, vision development module contains NI-IMAQdx and Vision Express modules which are used to set up image acquisition systems and acquire images. These modules contain Virtual Instruments (VIs) which allow us to acquire images, open and close interface. In this project, Vision Express VIs are used to develop common image acquisition and processing the application. It contains step by step procedure to interface device. Once USB camera is connected, shown in select Acquisition source tab, select the device and click on next to navigate the Acquisition type. Here we are selecting continuous Acquisition mode, which will acquire images from camera continuously and most recent image is acquired and sent for further processing. By clicking on next it navigates to configure Acquisition settings where video mode is chosen as 640x480 YUV, so that the time for operating on the images is reduced as it requires small size. Then by clicking finish the device is configured and ready to grab these images from the camera as shown in figure 2.

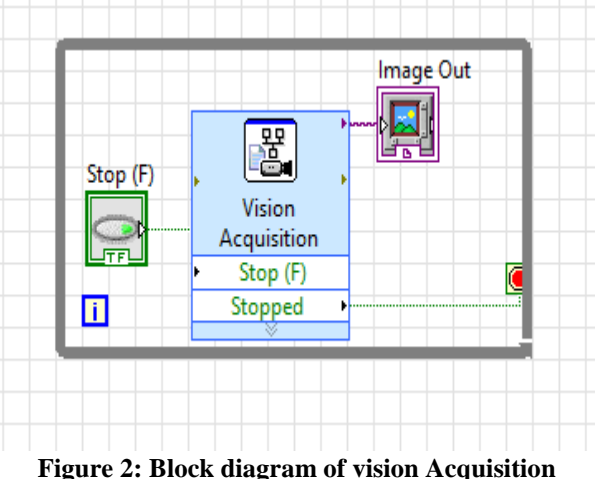

## *B. Image Pre-Processing*

The image which is captured by the vision Acquisition is passed to next VI called as vision Assistant, which creates, edits, and runs vision algorithms using NI vision Assistant. When we place this VI on block diagram, NI vision Assistant Launches. It contains image processing functions like edge detection, morphology, filters, which are used to create an algorithm using these functions. This algorithm is used to select the required controls and indicators which is required to programmatically set in LabVIEW. In this Project the VI reduces the noise and fix the brightness in the input image and then convert it from RGB to grayscale as shown in figure 3.1 and 3.2. This image is passed to next step face Detection.

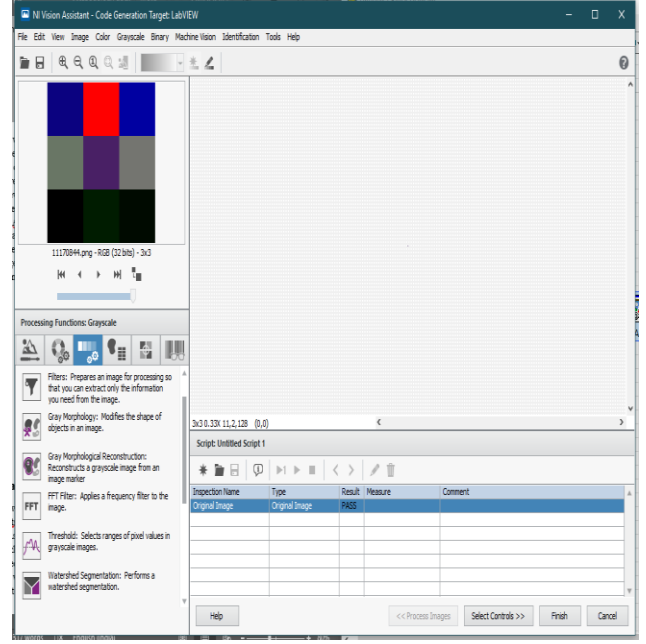

**Figure 3.1: View of vision Assistant.vi**

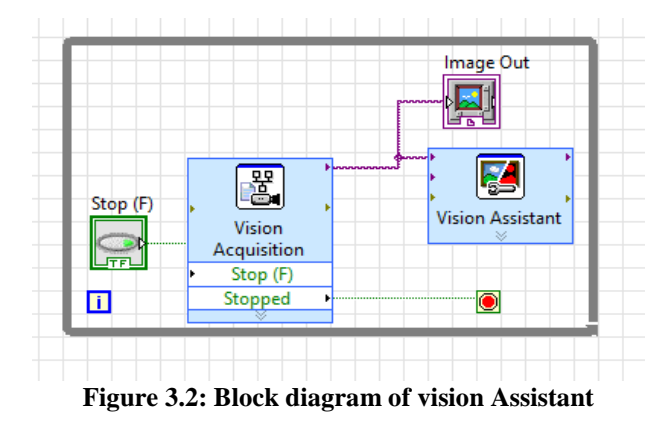

## *C. Face Detection*

For face detection Vision Assistant VI is used. As this VI contains pattern matching, this uses the machine learning and template matching algorithm to detect the face in the input image. For this purpose, template is created by taking a real human face and train the VI and to learn the curves that results from eyes, nose and mouth in the given image as shown in the figure 4.1. Whenever it receives the image from the preprocessing step (B) it uses the template matching algorithm to detect the face and draw a bounding box around the detected face as shown in figure 4.2. The marked green lines are the curves that are trained to detect the face from given image as shown in the figure 4.1. The detected faces are stored in the folder/DB for recognition process. For this purpose we have to make sure that the detected face contains face or not as template matching gives some error file finding so, created a vi which will look for the eyes the in the image and calculate the distance between them if the eyes has a distance of 60 to 193 pixel it will conform that the image passed contains a face and then it is stored in the folder/DB as shown in figure 4.2.

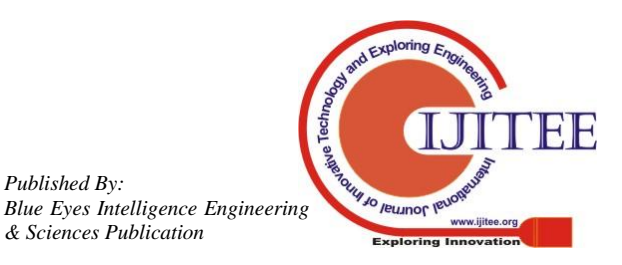

*Published By:*

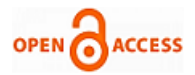

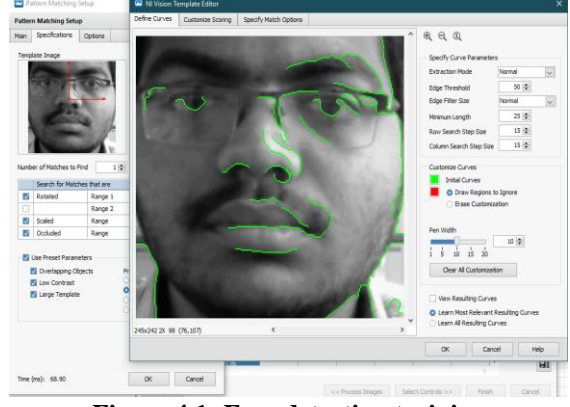

**Figure 4.1: Face detection training**

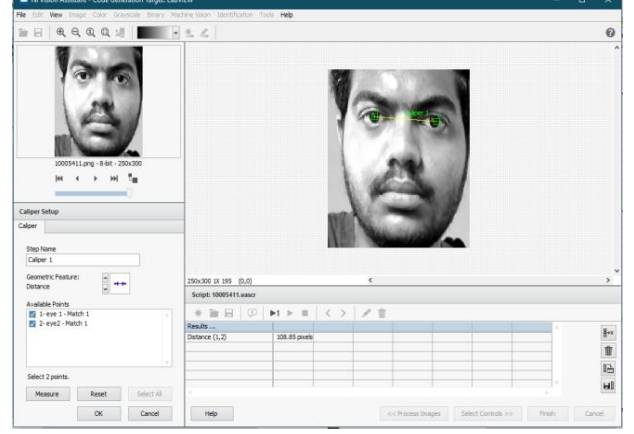

**Figure 4.2: Distance calculating using caliper.**

#### *D. Face Recognition*

Face Recognition can be done by using the pattern matching VI where the same steps are done as above to detect the face. The output is passed to IMAQ Match Pattern where it matches the input image with the DB and generates the score for each and every image and the highest score represents best match and passes the ID number to the output Data Base (DB) as shown in the figure 5.1 and figure 5.2 describes the block diagram of face recognition.

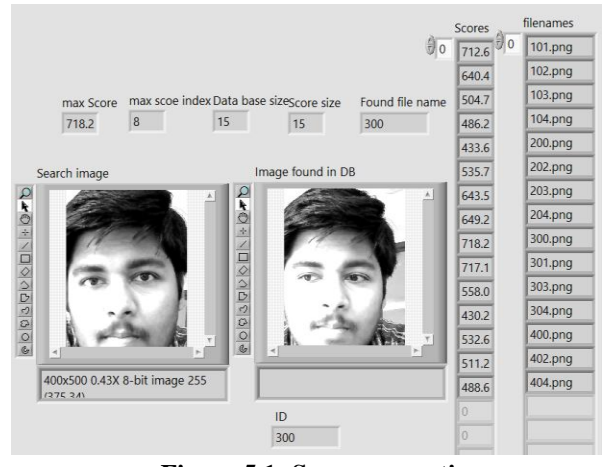

**Figure 5.1: Score generation**

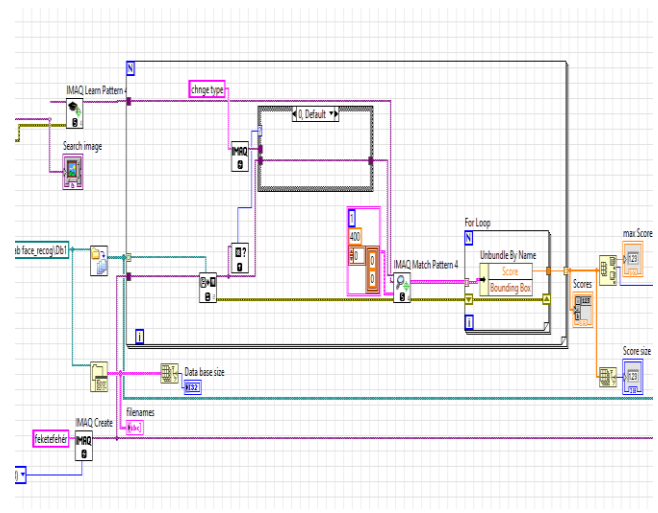

**Figure 5.2: Block diagram for face Recognition**

*E. Attendance Management*

A simple user interface is created for this process. The details of the individual can be verified by clicking on the check button in the interface as shown in the figure 6. And the attendance process can be started by clicking the process button. The common process is to detect the face and send the image for recognition process. After reorganization it gives a unique number which is allotted to that member called as UID. This number is searched in the data base and stored in EXCEL sheet. And then it returns the details of the individual. But whenever the process button is pressed the ID should match with the ID stored in the faculty/Authorized database. If not, it shows a pop-up message as "UNAUTHORIZED" access. If the details were not found it displays a message as please contact admin or no records found.

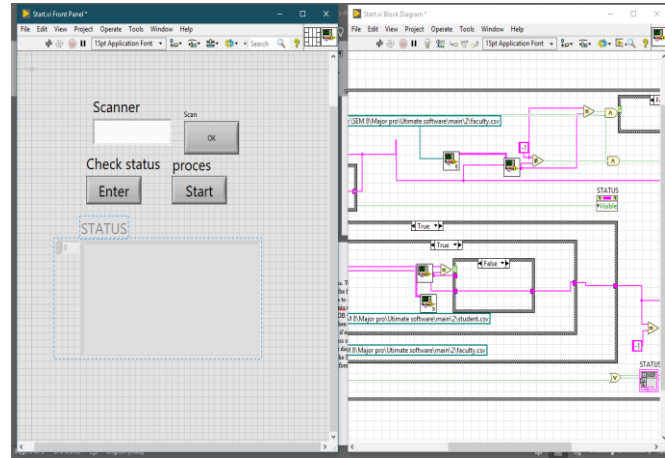

**Figure 6: Interface VI.**

### **III RESULT AND ANALYSIS**

#### *Attendance process:*

*Published By:*

*& Sciences Publication* 

When the process button is clicked, a new VI opens that detects the face and match the face with the images stored in the folder/Data base and then it returns the ID of that person when the ID is matched with the details in the faculty/Authorized excel file.

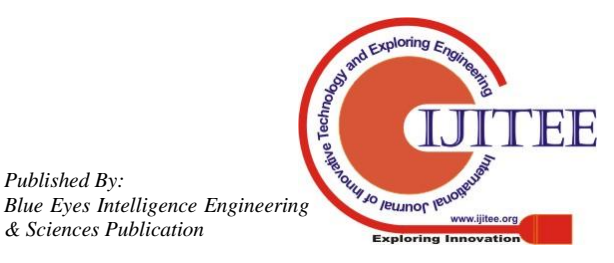

## **Attendance Management System using Face Recognition**

If the details were present then it starts the attendance process and the ID is noted as shown in figure 7, if not it displays an unauthorized message on the screen.

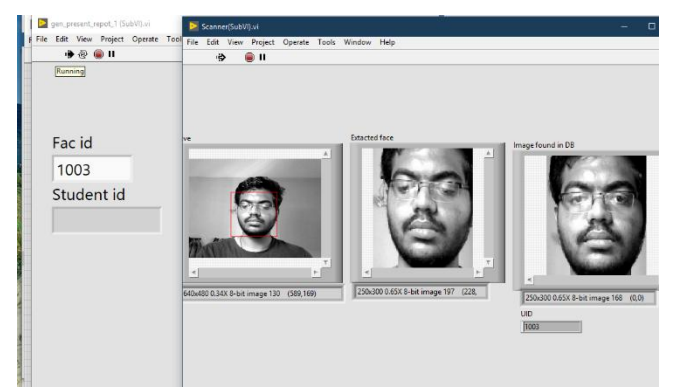

## **Figure 7: Facial Recognition**

And now it will start to record the attendance process and scans the faces of the student as shown in figure 8 and checks for the details in excel file and marks the attendance. It creates a new report file by taking all the student details and mark absent for everyone. So, by the end of the process the student who are present will be marked present. And whenever it detects the same faculty it stops the attendance process.

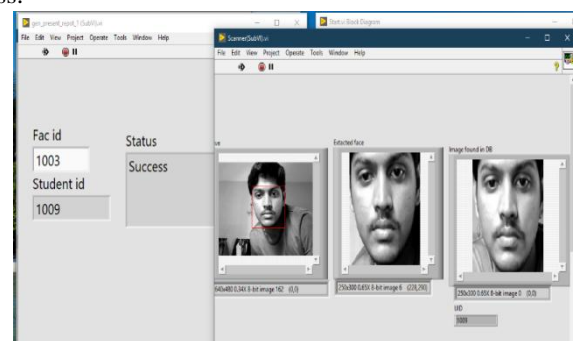

### **Figure 8: Student Recognition**

The figure 9 displays the Student and faculty/Authorized details present in the excel Files

| luid | cid       | name       | branch       | subject           | cotact |  |
|------|-----------|------------|--------------|-------------------|--------|--|
| 1000 |           | 201 Rakesh | E.C.E        | SIGNAL AI         | 941    |  |
| 1003 |           | 202 Datta  | E.C.E        | LabVIEW           | 956    |  |
| 103  |           | $203$ ade  | E.E.E        | <b>CONTROL</b>    | 985    |  |
| 104  | $204$ efg |            | E.C.E        | <b>AECD</b>       | 965    |  |
| 105  |           | $205$ xyz  | <b>MECH</b>  | <b>ENGINEER</b>   | 841    |  |
| 106  |           | $206$ ghy  | <b>CIVIL</b> | <b>DESIGN TH</b>  | 851    |  |
| 107  | 207 hjy   |            | E.C.E        | <b>DIGITAL SY</b> | 861    |  |
| 108  | 208 lki   |            | C.S.E        | <b>SOFTWAR</b>    | 871    |  |
| 109  | 209 kli   |            | E.E.E        | <b>ANALOGE</b>    | 881    |  |
| 110  | $210$ ghr |            | <b>CIVIL</b> | <b>COCRETE</b>    | 891    |  |
| 111  | $211$ juh |            | C.S.E        | <b>OPERATIN</b>   | 901    |  |
| 112  |           | $212$ ghy  | C.S.E        | <b>MACHINE</b>    | 911    |  |
| 113. |           | 213 rakesh | FCF          | System Dr         | 9532   |  |

**Figure 9.1: Details of faculty**

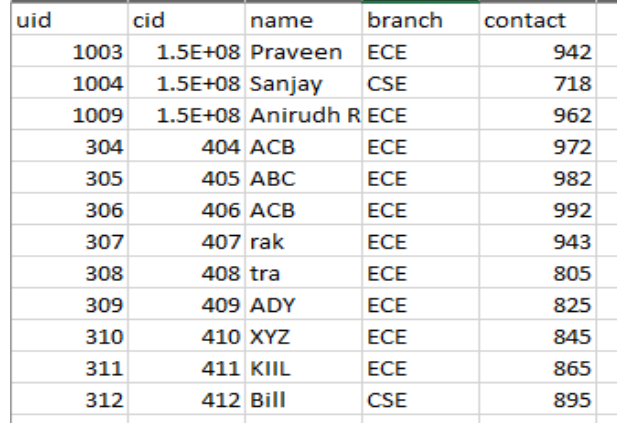

## **Figure 9.2: Details of Student**

The figure 10.1 and figure 10.2 are displaying the report file generated before and after the attendance process

|      | . .              |                     | ◡       |     |
|------|------------------|---------------------|---------|-----|
| uid  | cid              | name                | contact | P/A |
| 1003 |                  | 1.5E+08 Praveen     | $942$ A |     |
| 1004 | $1.5E+08$ Sanjay |                     | 718A    |     |
| 1009 |                  | $1.5E+08$ Anirudh R | $962$ A |     |
| 304  |                  | $404$ ACB           | 972A    |     |
| 305  |                  | 405 ABC             | 982 A   |     |
| 306  |                  | 406 ACB             | 992 A   |     |
| 307  | 407 rak          |                     | 943A    |     |
| 308  | $408$ tra        |                     | 805 A   |     |
| 309  |                  | 409 ADY             | 825 A   |     |
| 310  | 410 XYZ          |                     | 845 A   |     |
| 311  |                  | 411 KIIL            | 865 A   |     |
| 312  | 412 Bill         |                     | 895 A   |     |
|      |                  |                     |         |     |

**Figure 10.1: Rreport generation before the process**

| luid | . ---<br><b>cid</b> | name              | contact | $P/\rho$ |
|------|---------------------|-------------------|---------|----------|
| 1003 |                     | 1.5E+08 Praveen   | 942 A   |          |
| 1004 | 1.5E+08 Sanjay      |                   | $718$ P |          |
| 1009 |                     | 1.5E+08 Anirudh R | 962 P   |          |
| 304  |                     | 404 ACB           | 972 A   |          |
| 305  |                     | 405 ABC           | 982 A   |          |
| 306  |                     | 406 ACB           | 992 A   |          |
| 307  | 407 rak             |                   | 943 A   |          |
| 308  | 408 tra             |                   | 805 A   |          |
| 309  |                     | 409 ADY           | 825 A   |          |
| 310  |                     | 410 XYZ           | 845 A   |          |
| 311  |                     | <b>411 KIIL</b>   | 865 A   |          |
| 312  | 412 Bill            |                   | 895 A   |          |

**Figure 10: Report generation after the process**

## **IV. CONCLUSION**

By implementing the Face recognition technique, it helps the users to reduce the errors in manual based system. This is done without human interface which reduces the time of intervention. There will be no chance for the individuals for manipulating like Proxy attendance. This face recognition technique is implemented with the help of LabVIEW using Vision Assistance Module in order make the system more precise one.

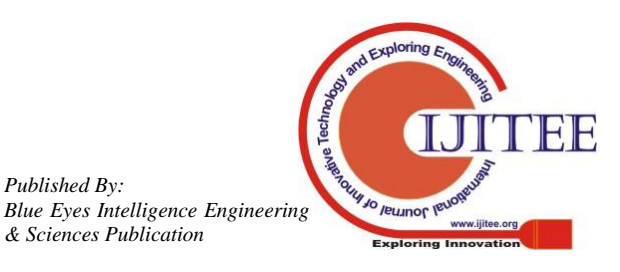

*Published By:*

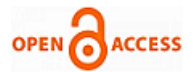

The proposed system can be used in Security based places, Organizations, also in schools and colleges. This face recognition is made by using Pattern Matching algorithm because the histogram values varies from place to place, so we may face difficulties in detecting the face. By using Pattern Matching this problem can be reduced and gives better result compared to histogram-based technique.

#### **REFERENCES**

- 1. FACE RECOGNITION BASED ATTENDANCE MARKING SYSTEM, IJCSMC, Vol. 3, Issue. 2, February 2014, pg.337 – 342, K.Senthamil Selvi1.
- Face Recognition based Attendance Management System using Machine Learning, (IRJET) Volume: 05 Issue: 06 | June-2018, AnushkaWaingankar, AkashUpadhyay, Ruchi Shah, NevilPooniwala, PrashantKasambe.
- 3. FACE RECOGNITION OFFICE SECURITY SYSTEM USING LAB VIEW 8.6, SUDHA RANI K, T. C. SARMA2, K. SATYA PRASAD, (IJECIERD), Vol. 3, Issue 2, Jun 2013, 195-200.
- 4. Face Recognition and Detection for Attendance Application, Volume-5, Issue-2, April-2015 International Journal of Engineering and Management Research Page Number: 460-465, B.Manohar Reddy, M. Naveen Kumar, A. Prashanth Reddy, A. Ravi Teja, K. Rambabu, M.C.Chinnaiah.
- 5. Automated Student Attendance Management System Using Face Recognition International Journal of Educational Research and Information Science 2018; 5(4): 31-37, GodswillOfualagba, Federal University of Petroleum Resources, Ise Anderson Orobor, Federal University of Petroleum Resources
- 6. Smart Attendance Management System Based On Face Recognition Algorithm International Journal of Pure and Applied Mathematics, Volume 120 No. 5 2018, 1377-1384 ISSN: 1314-3395, M. Kasiselvanathan, Dr. A. Kalaiselvi, Dr. S.P. Vimal, V. Sangeetha, Department of Electronics and Communication Engineering Sri Ramakrishna Engineering College, Coimbatore, Tamilnadu, India
- 7. A LabVIEW Design for Frontal and Non- Frontal Human Face Detection System in Complex Background, Applied Mechanics and Materials • January 2014 DOI: 10.4028/www.scientific.net/AMM.490-491.1259, MuralindranMariappan, University Malaysia Sabah (UMS), ManimehalaNadarajan, University Malaysia Sabah (UMS), Rosalyn R. Porle, University Malaysia Sabah (UMS), Brendan Khoo, University Malaysia Sabah (UMS)
- 8. FACE RECOGNITION OFFICE SECURITY SYSTEM USING LAB VIEW 8.6, International Journal of Electronics, Communication & Instrumentation Engineering Research and Development (IJECIERD), ISSN 2249-684X Vol. 3, Issue 2, Jun 2013, 195-200, SUDHA RANI K , T. C. SARMA & K. SATYA PRASAD, Department of Electronic and Information Engineering, VNRVJIET, Hyderabad, Andhra Pradesh, India, Former Deputy Director, NRSA, Hyderabad, Andhra Pradesh, India Professor, JNTU, Kakinada University, Andhra Pradesh, Indi

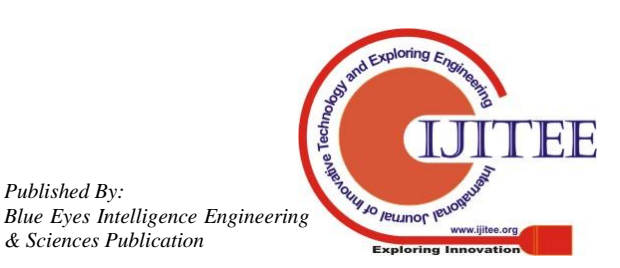

*Published By:*